## Twin Rivers USD

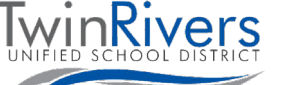

## پورتال والدین Aeries

پورتال والدین Aeries وبسایت و برنامھ ای است کھ در آن والدین و سرپرستان می توانند: ★ نمرات و تکالیف را مشاھده کنند ★ وضعیت حضور و غیاب را مشاھده کنند ★ اطلاعیھ ھای مربوط بھ مدرسھ و معلمان را مشاھده کنند ★ برای معلمان پیام ارسال کنند ★ اطلاعات تماس را بھ روز کنند

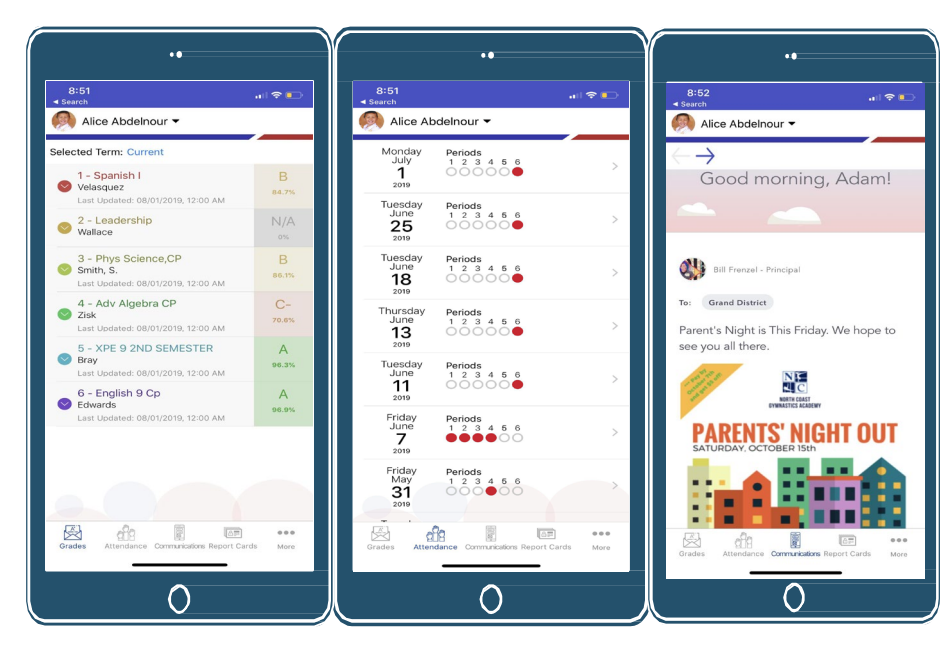

خانواده ھایی کھ دارای حساب ھستند و در ھنگام ورود بھ سیستم یا استفاده از سیستم با مشکل روبرو می شوند می توانند از طریق ایمیل یا [TechSupport@twinriversusd.org](mailto:TechSupport@twinriversusd.org) تماس با شماره (566-7802 (916)، روزھای دوشنبھ – جمعھ، 7:00 صبح - 5:00 بعد از ظھر با میز راھنمای IT TRUSD ارتباط برقرار کنند.

چگونه می توانم در پورتال والدین حساب کاربری ایجاد کنم؟ برای بھ روزرسانی آدرس ایمیل خود در پرونده مدرسھ و درخواست دسترسی بھ پورتال والدین، با مدرسھ خود تماس بگیرید.

چگونه می توانم به پورتال والدین Aeries دسترسی پیدا کنم؟ بھ لینک پورتال والدین Aeries ناحیھ مراجعھ کنید: [parent.twinriversusd.org](https://parent.twinriversusd.org/)

داشتن آدرس ایمیل برای ایجاد حساب ضروری است.

برای کسب اطلاعات در مورد پورتال برنامھ ھای TRUSD، Classroom Google، پورتال والدین Aeries و کروم بوک دانش آموزی بھ صفحھ وب آموزش از راه دور برای خانوادهها [http://www.bit.ly/TwinRiversFamilies[\]](http://www.bit.ly/TwinRiversFamilies) مراجعه كنيد.